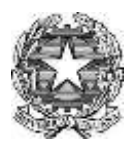

## **MINISTERO DELL'ISTRUZIONE E DEL MERITO UFFICIO SCOLASTICO REGIONALE PER IL LAZIO** *ISTITUTO COMPRENSIVO STATALE PIERSANTI MATTARELLA*

Via S. Satta, 84 - 00159 Roma @ Tel. 06/4380555 Cod. Mecc. RMIC8EM008- C.F. 97712690581 posta elettronica: [rmic8em008@pec.istruzione.it](mailto:rmic8em008@pec.istruzione.it) - [rmic8em008@istruzione.it](mailto:rmic8em008@istruzione.it) sito web: [http://www.icpiersantimattarella.edu.it](http://www.icpiersantimattarella.edu.it/)

**Ist. Comp. Piersanti Mattarella C.F. 97712690581 C.M. RMIC8EM008** AVNT5EW - Istituto Comprensivo Piersanti Mattarella Prot. 0005381/U del 20/12/2022

> Scuola Secondaria di 1° grado Scuola Primaria Scuola dell'Infanzia Ai Docenti Ai genitori degli alunni Al D.S.G.A Al personale ATA Al Sito Web

## **Oggetto: chiusura piattaforma G-Suite con dominio @icpiersantimattarella.edu.it**

Si comunica alle SSLL che tutti gli account con dominio @icpiersantimattarella.edu.it non saranno più attivi dal **16.01.2023**. La causa è dovuta alla presenza di un sistema di trasferimento dei dati personali, verso paesi non UE, non conforme alle normative europee in materia di sicurezza e privacy.

Gli utenti che intendono salvare i dati possono seguire le indicazioni di seguito elencate.

- 1. Per importare vecchi e nuovi messaggi da un altro account e-mail [https://support.google.com/mail/answer/21289?hl=it&co=GENIE.Platform%3DDesktop](https://support.google.com/mail/answer/21289?hl=it&co=GENIE.Platform%3DDesktop#:~:text=clic%20su%20Impostazioni-,Visualizza%20tutte%20le%20impostazioni.,Fai%20clic%20su%20Avvia%20importazione) [#:~:text=clic%20su%20Impostazioni-](https://support.google.com/mail/answer/21289?hl=it&co=GENIE.Platform%3DDesktop#:~:text=clic%20su%20Impostazioni-,Visualizza%20tutte%20le%20impostazioni.,Fai%20clic%20su%20Avvia%20importazione) [,Visualizza%20tutte%20le%20impostazioni.,Fai%20clic%20su%20Avvia%20importazi](https://support.google.com/mail/answer/21289?hl=it&co=GENIE.Platform%3DDesktop#:~:text=clic%20su%20Impostazioni-,Visualizza%20tutte%20le%20impostazioni.,Fai%20clic%20su%20Avvia%20importazione) [one.](https://support.google.com/mail/answer/21289?hl=it&co=GENIE.Platform%3DDesktop#:~:text=clic%20su%20Impostazioni-,Visualizza%20tutte%20le%20impostazioni.,Fai%20clic%20su%20Avvia%20importazione)
- 2. Salvare files presenti in DRIVE su pc [https://support.google.com/drive/answer/2423534?hl=it&co=GENIE.Platform%3DDesk](https://support.google.com/drive/answer/2423534?hl=it&co=GENIE.Platform%3DDesktop) [top](https://support.google.com/drive/answer/2423534?hl=it&co=GENIE.Platform%3DDesktop)

Le attività didattiche precedentemente svolte sulla piattaforma G-Suite possono essere trasferite e attuate attraverso i servizi di Registro Elettronico nella funzione *COLLABORA.*

> *La Dirigente Scolastica Prof.ssa Annarita Tiberio*

(\*) Firma autografa sostituita a mezzo stampa ex art. 3, comma 2, del D.Lgs. n. 39/1993